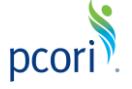

*This FAQ document pertains to the Pre-Award Management System for Research Awards.*

### **Getting Started**

#### **This section of the FAQ provides guidance on**:

- Research Awards User Roles
- Logging In and User Access

#### *Please keep in mind the following Research Awards user roles and definitions:*

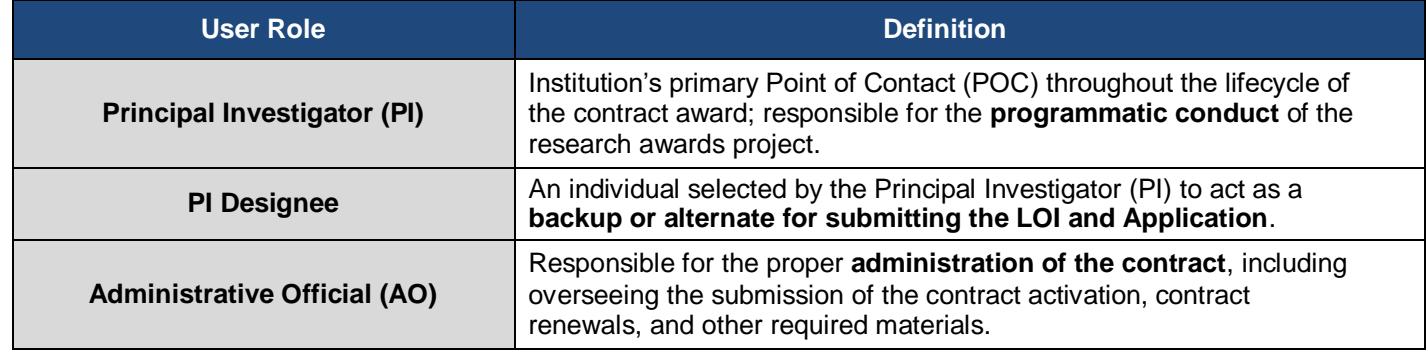

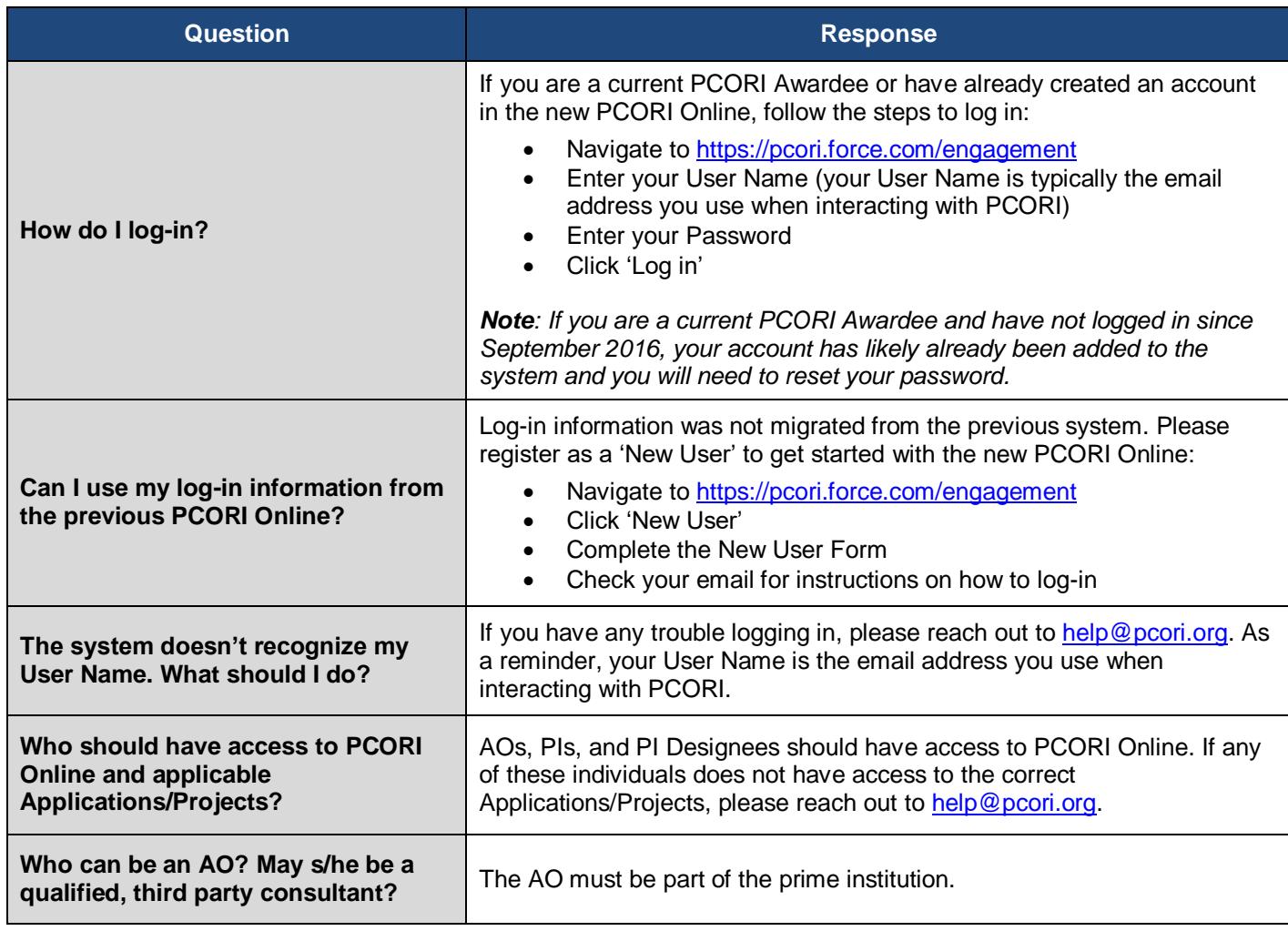

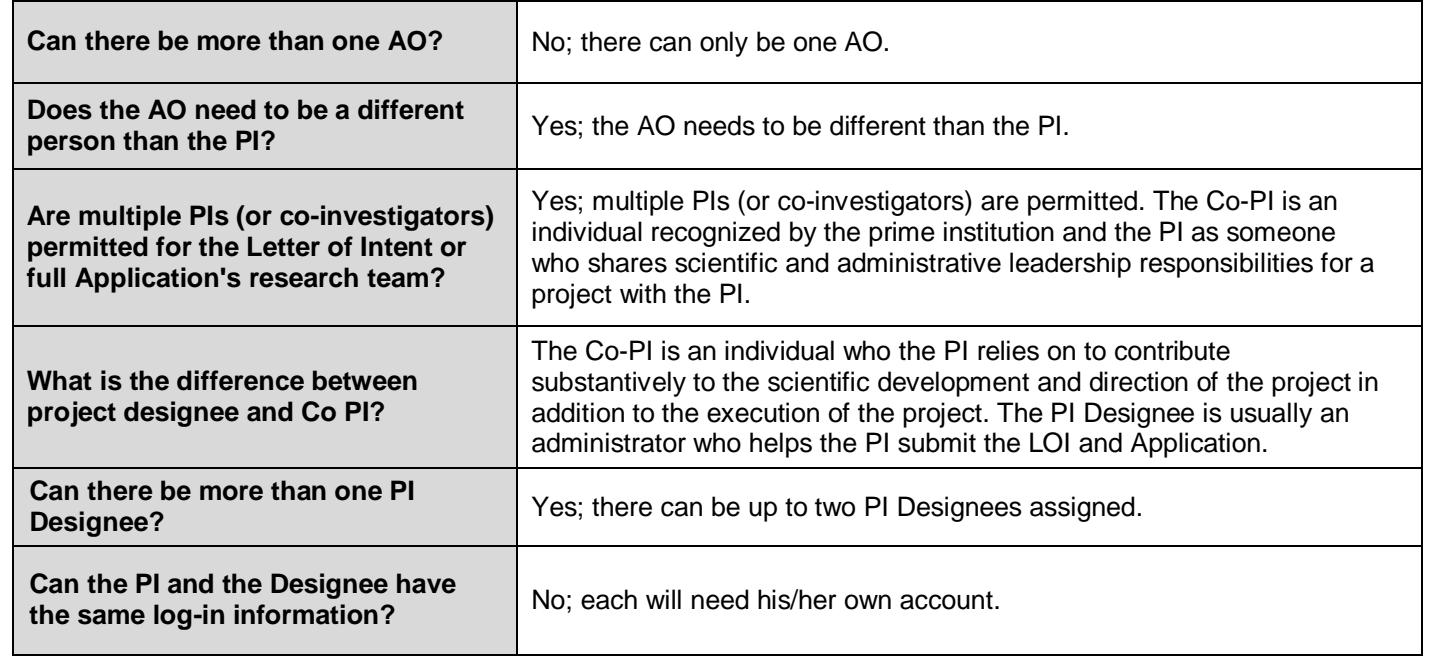

## **LOI Submission**

**At the top of the LOI, you will find the following tabs which will assist with navigating the various sections of the form. This section of the FAQ provides guidance on**:

- LOI Navigation
- LOI Submission

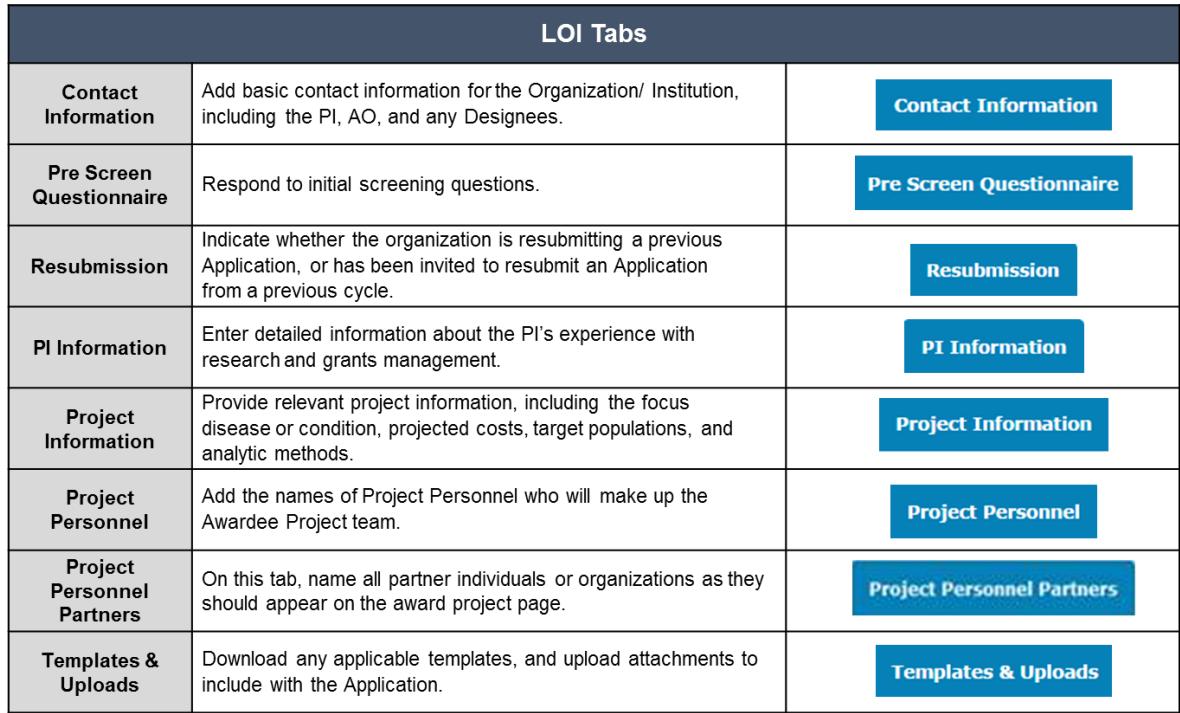

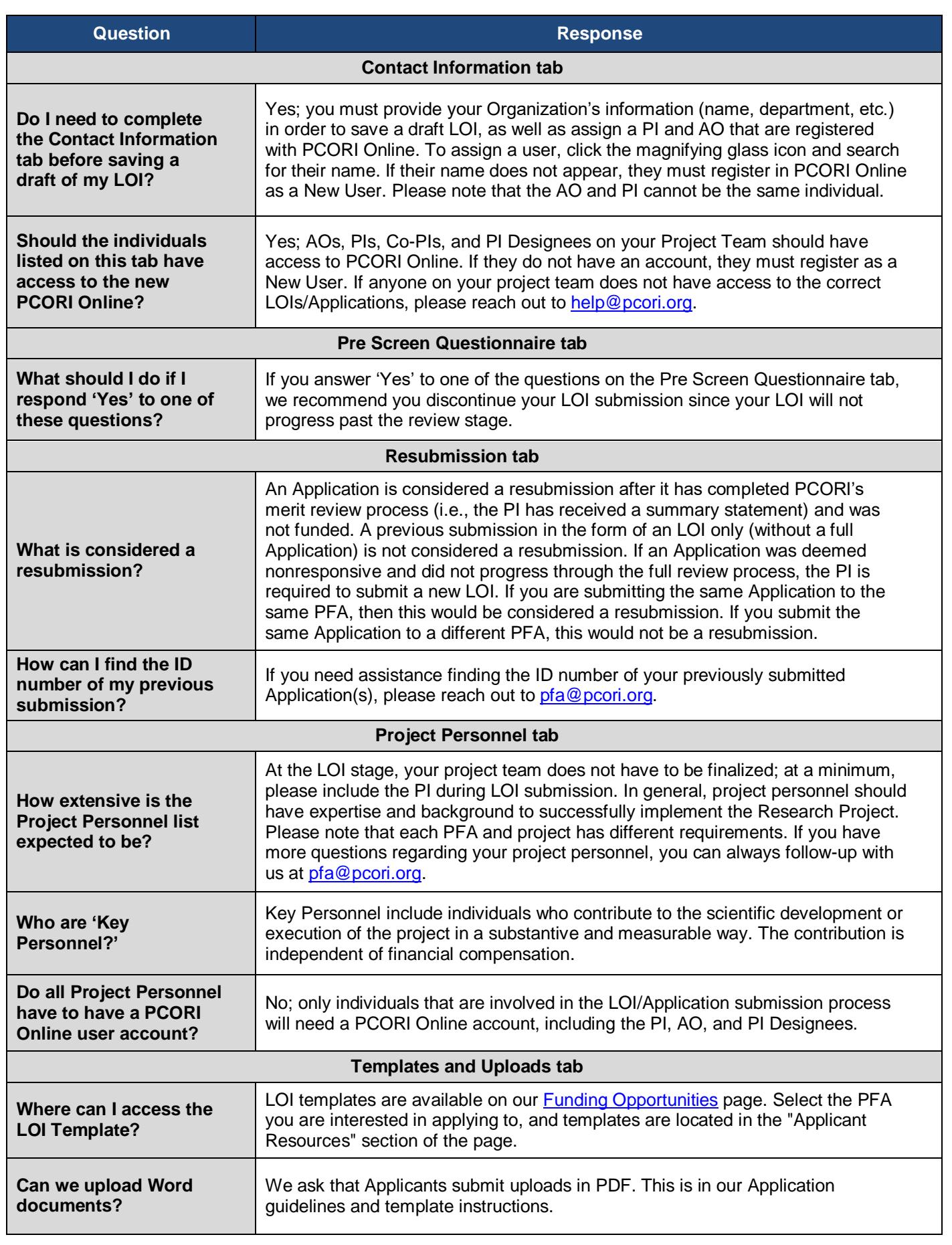

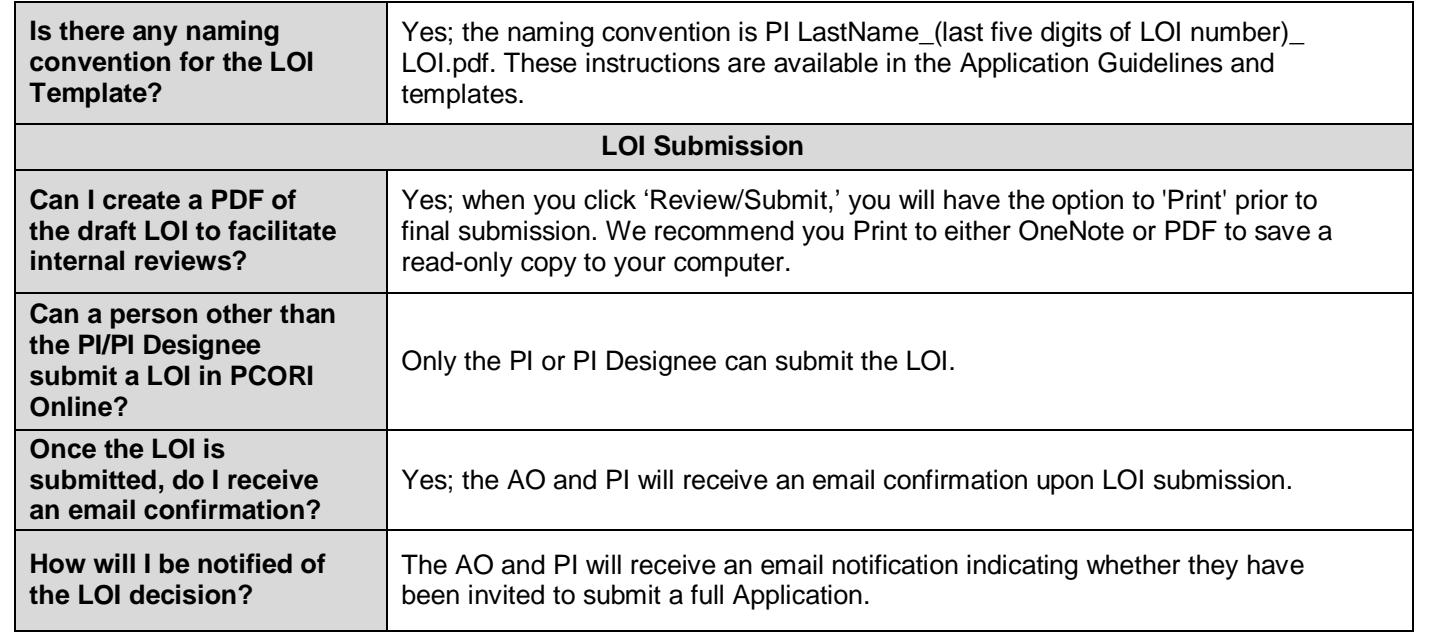

## **Application Submission**

**At the top of the Application, you will find the following tabs which will assist with navigating the various sections of the form. This section of the FAQ provides guidance on**:

- Application Navigation
- Application Submission
- Application Approval
- PCORI Information Requests

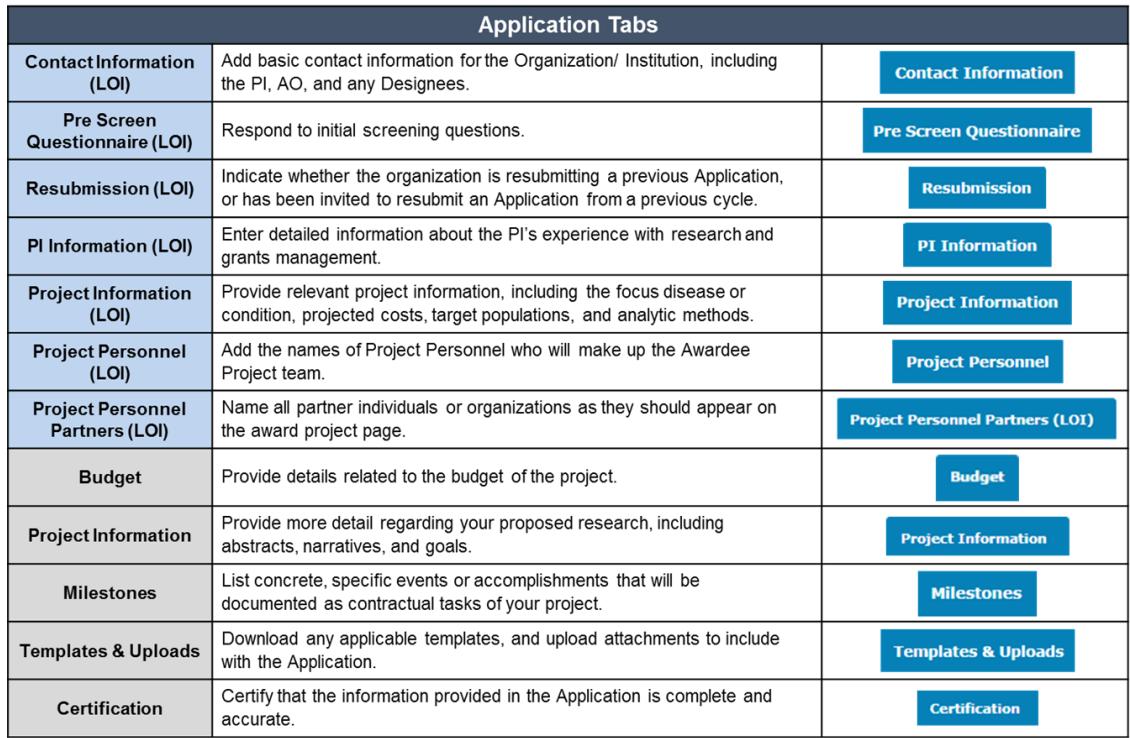

*\* The first seven tabs have been pre-populated from the LOI submission, and are designated (LOI).*

Please note that any changes to the following information from the LOI submission will require PCORI's written approval prior to Application submission: **Principal Investigator Study design Specific aims**

**Comparators**

Consultant Cost, 3) Supplies, 4) 8) Subcontractor Direct Costs, 9)

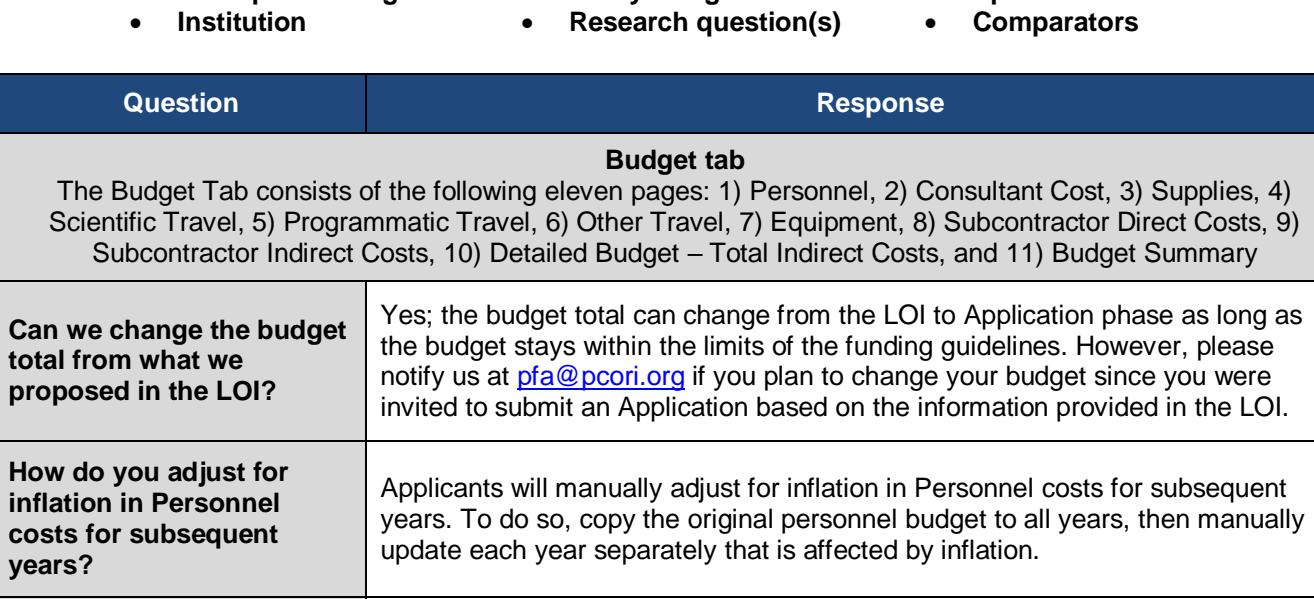

**How should Key Personnel be entered into the budget if salary is not requested but effort is devoted?** Enter \$0 as the budget salary and clarify in the Budget Justification that they are committing effort without support. Please note that Budget Justification will be completed separately as a Word document, and uploaded to the **Templates & Uploads** tab as a PDF.

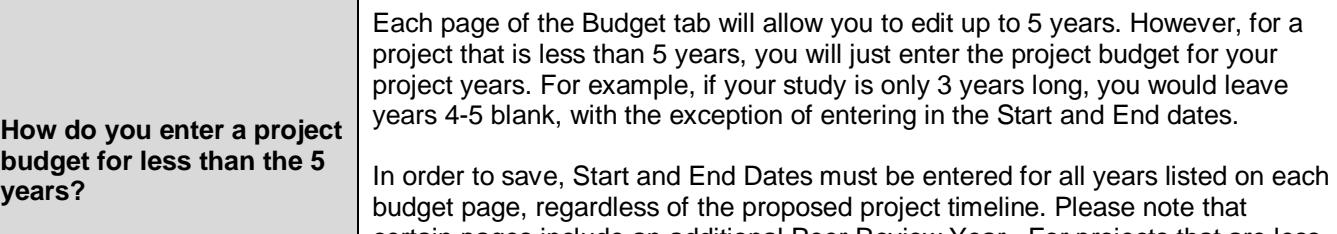

certain pages include an additional Peer Review Year . For projects that are less than 5 years, Applicants should still enter their Peer Review budget into the Peer Review Year.

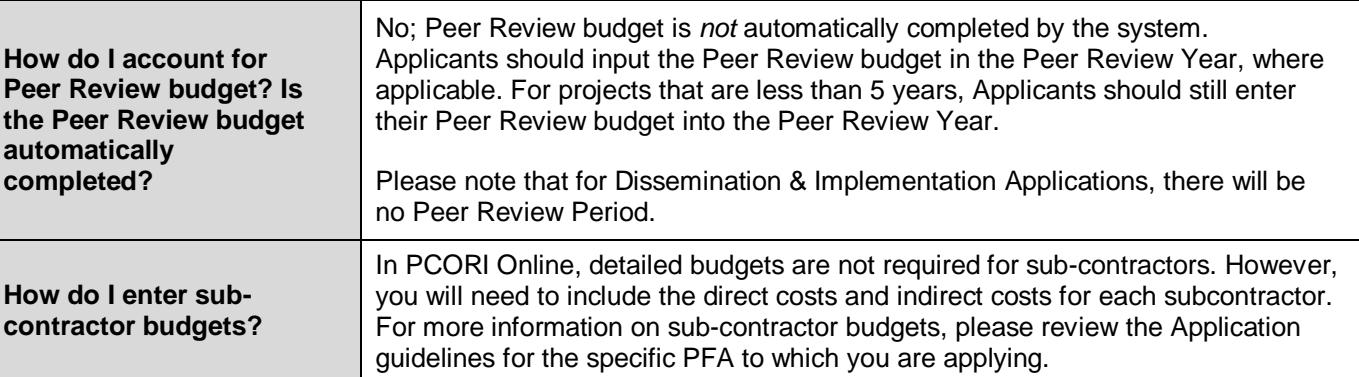

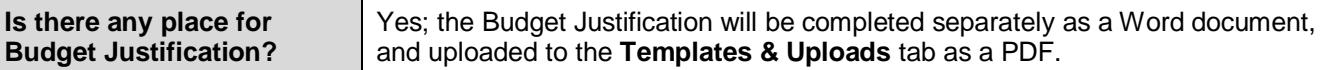

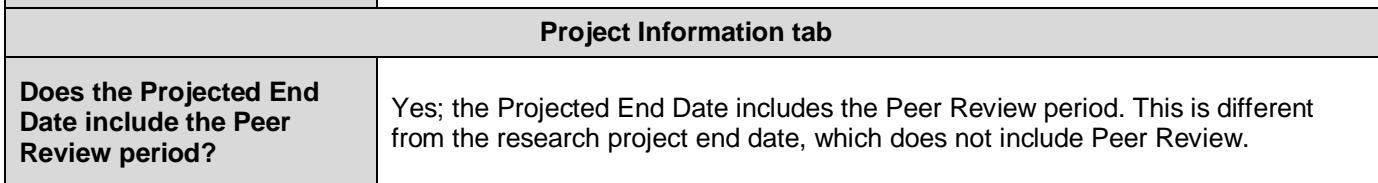

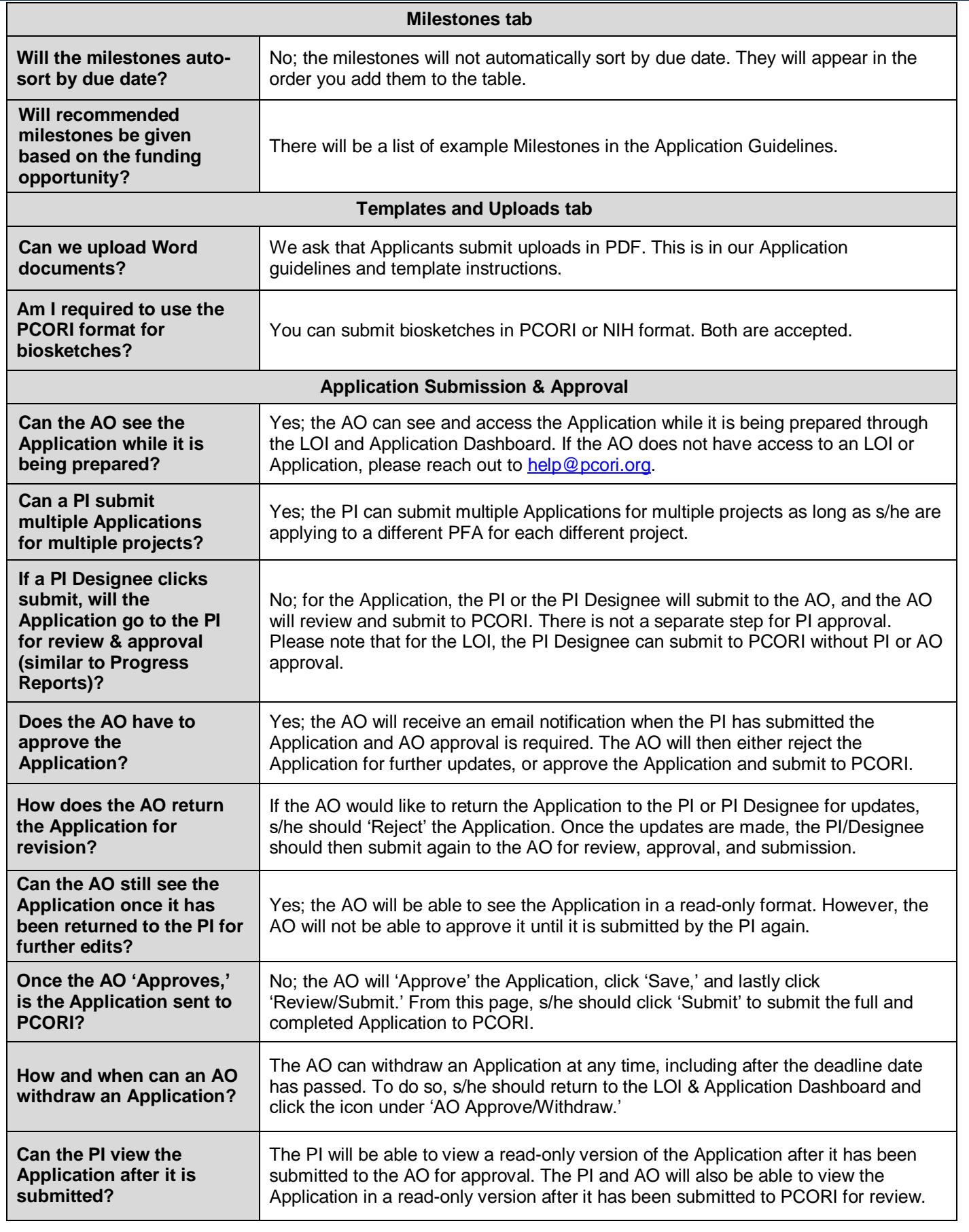

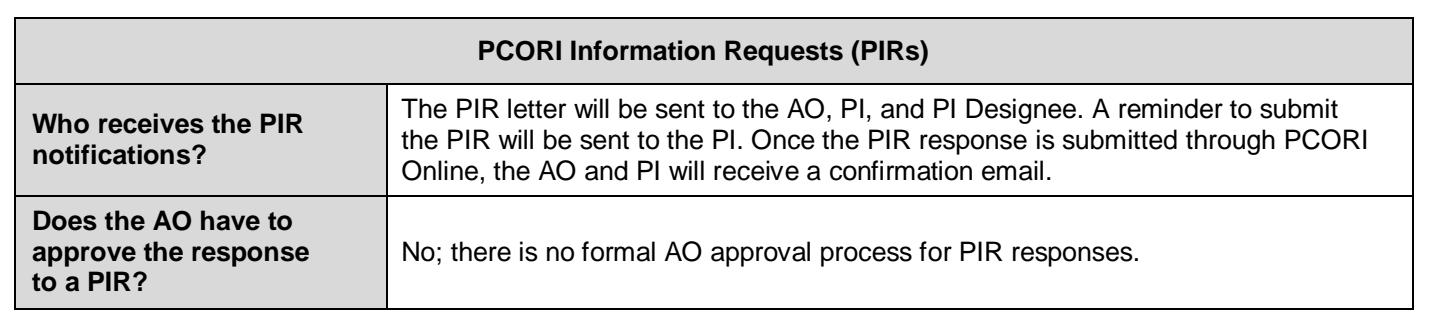

# **Additional Help & Resources**

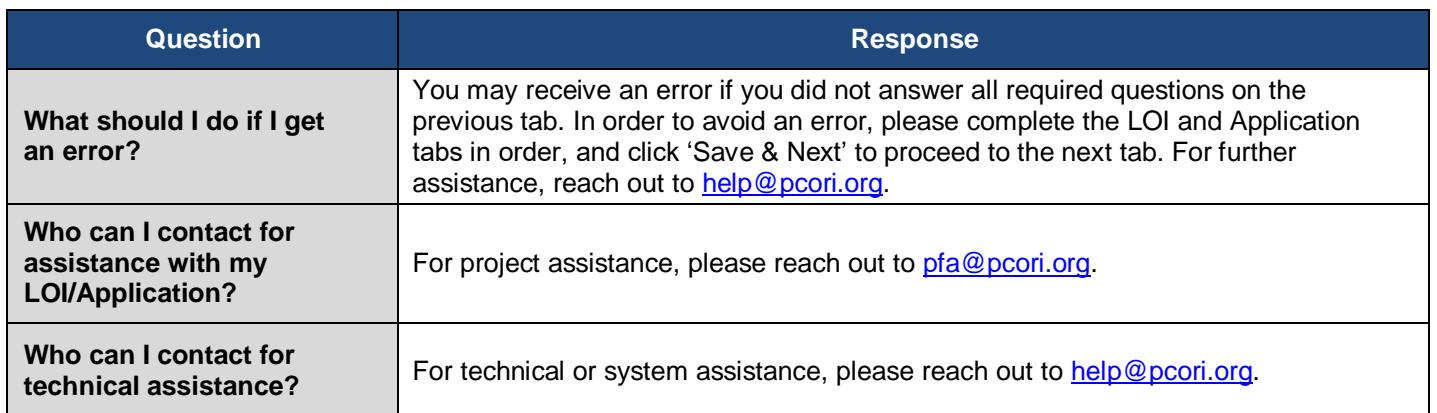